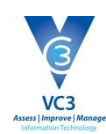

## **The VC3 Customer Portal**

VC3's Customer Service philosophy translates to a "partnership" with our Customers. This value is carried throughout the entire organization from, the Account Executives during the initial engagement of IT Services, to the Project Team who deploys the solution to the Technical Assistance Center (TAC) who provides ongoing, 24x7 support.

VC3's TAC is considered the first point of contact for any issue that our Customers wish VC3 to address and will be monitored on a 24x7 basis. The TAC records any Service Incident or Service Request for our Customers.

VC3's TAC based upon the ITIL framework, which will help VC3 continue to build upon our existing foundation of best

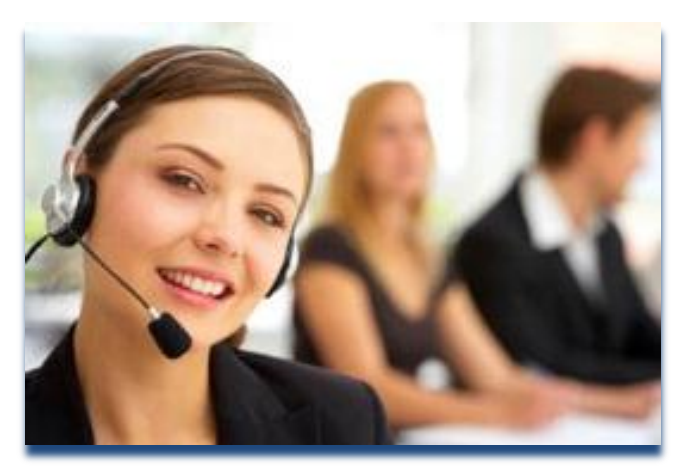

practice procedures, as well as allow VC3 to support you, our Customer, in a more efficient manner.

## **How to Contact Us**

#### **Incident and Request Definitions**

- An **Incident** is defined as: An unplanned interruption to an IT Service or a reduction in the quality of an IT Service. For example, a system is down or a printer is not working.
- A **Service Request** is defined as: A request from a User for information, advice, a standard change or for access to an IT Service. For example to reset a password, or to provide standard IT Services for a new User.

## **How to Contact the Technical Assistance Center**

An Incident or Service Request may be created via the following methods:

- **Email:** VC3 Customers can create a ticket by sending an email to **[service@vc3.com](mailto:service@vc3.com)**. Please include specific information pertaining to the issue.
- **Internet**: VC3 Customers may also contact VC3 via our Customer Portal @ **<http://connect.vc3.com/support>**
- **Phone:** VC3 Customers may contact VC3's TAC either at **803-978-2707** or **800-422-5941**. Once dialed in, Customers can wait for the next available engineer or opt to leave a message. (If the caller chooses to leave a message, the ticket will be assigned to a TAC engineer who will contact the caller to confirm receipt of the ticket.)

Please be prepared to provide the following information when speaking with an Engineer or leaving a message:

- o Your Organization's Name
- o Issue at-hand
- o Impact to the Organization (yourself, one employee, entire site, entire organization)

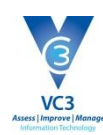

# **Using the VC3 Customer Portal**

## **Logging in the First Time**

- 1. Navigate to **<https://connect.vc3.com/support>**
- 2. Enter your **Email** address.
- 3. Click on the link **Forgot you Password? Click here to have it emailed to you.**
- 4. You will receive an email with your password.

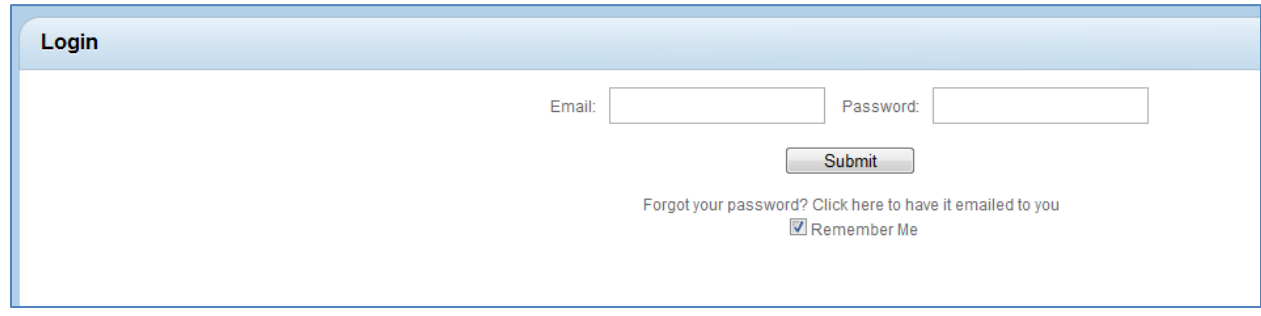

- 5. Enter your **Email** and **Password**.
- 6. Click **Submit**.
- 7. You are taken to the Customer Portal Home page:

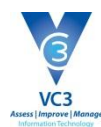

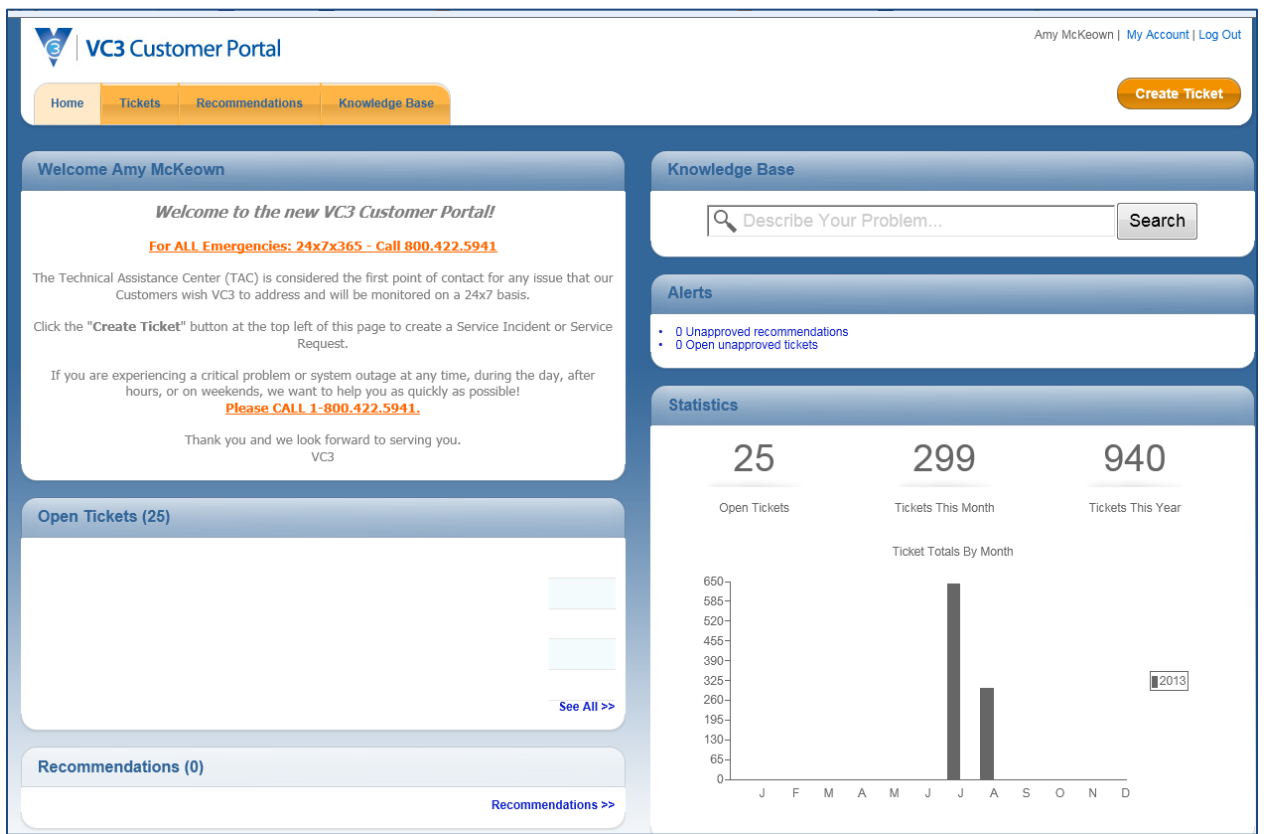

## **Log Out**

When you are finished using the Customer Portal, click the **Log Out** link on the top right hand portion of the screen.

## **Settings**

The **Settings** link is located at the top right hand portion of the Customer Portal Screen. It will enable you to edit your Account Details.

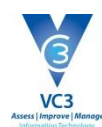

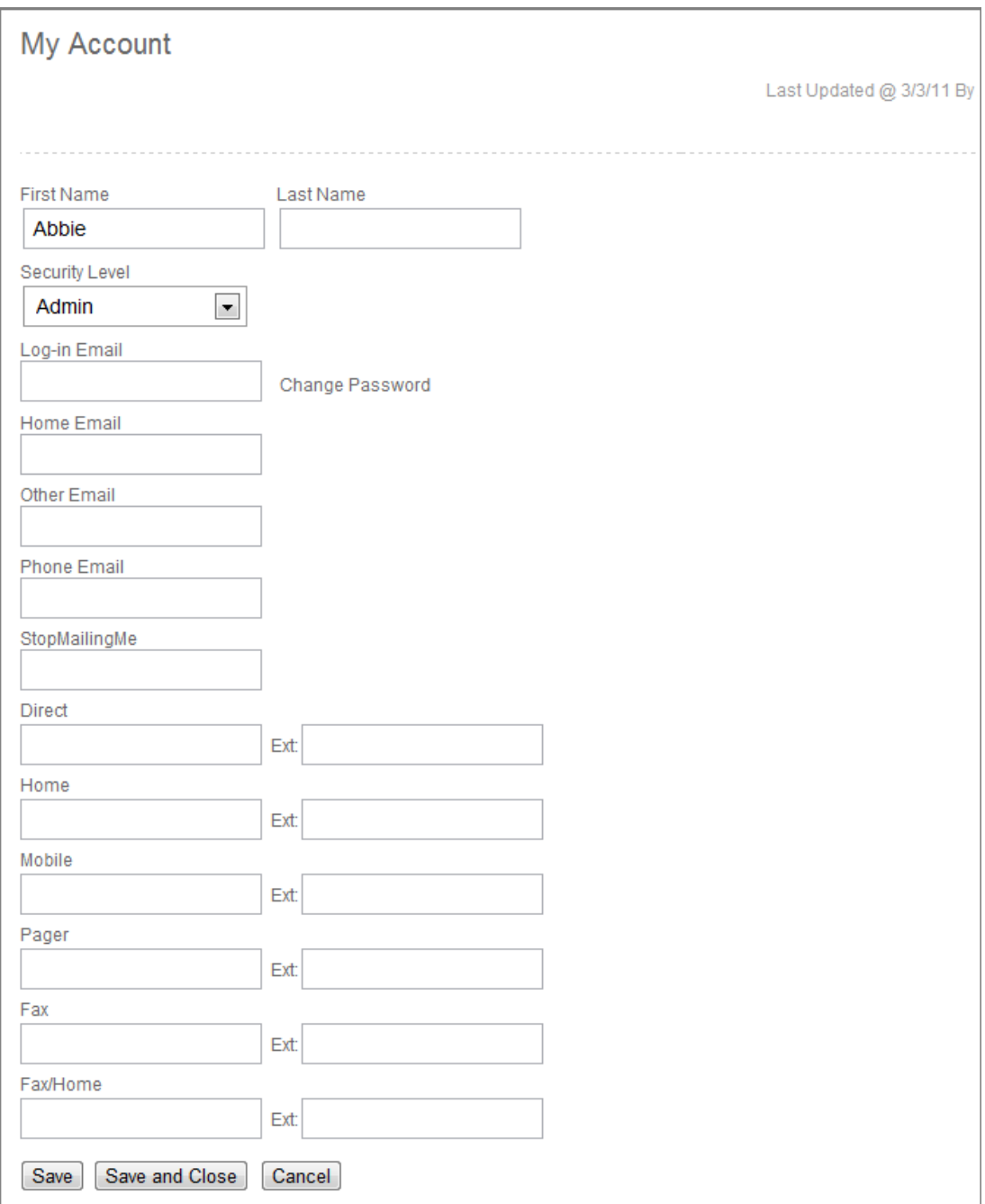

## **Navigating the Customer Portal**

The following information will assist you in successfully navigating the customer portal.

Most of the Customer Portal Tabs will have a **Sort** menu that will enable you to filter and narrow down your searches.

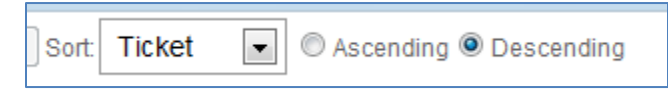

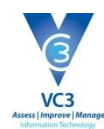

Most of the Customer Portal Tabs will also have a **Summary View** and a **List View** available. A Summary View will provide you with more Summary details about the item, while the List View condenses the details into one row.

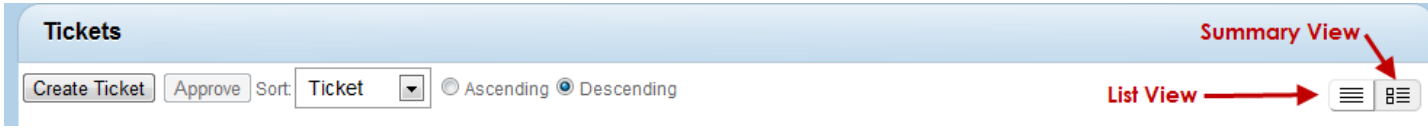

## **Create Ticket Button**

Use the Create Ticket button to enter a new service request. When you create a new service ticket your name, address, telephone number and email will automatically populate on the ticket.

The following is a list of field descriptions when you create a new ticket.

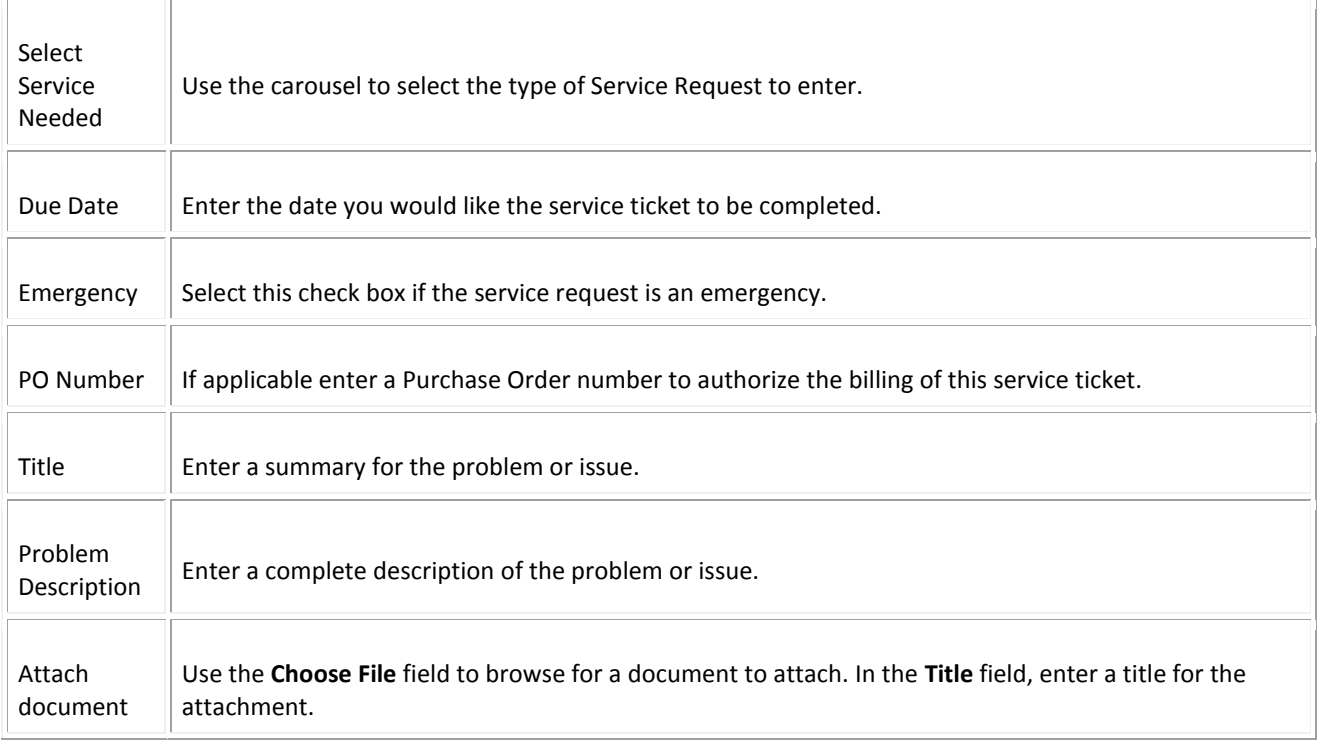

After completing the required fields and clicking **Submit**, you will receive a confirmation message with your ticket number.

#### **Tickets Tab**

The Ticket Tab enables you to view all service tickets for your company. Certain security levels may be necessary in order to view all valid service tickets. From this screen you can select to open a new service request by selecting the **Create Ticket** button.

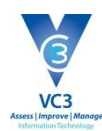

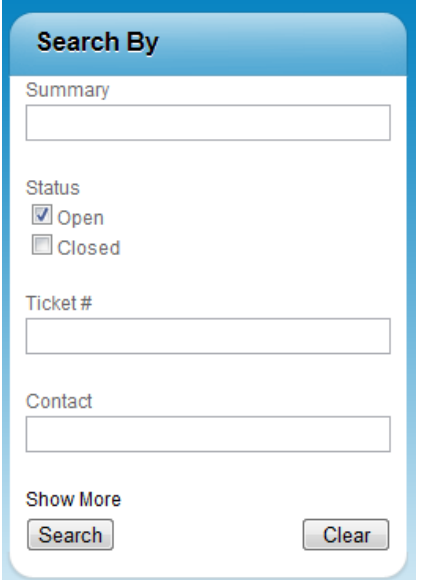

You can also use the **Search by** section to assist in filtering results.

Click on the **Summary** link to review the details or add information.

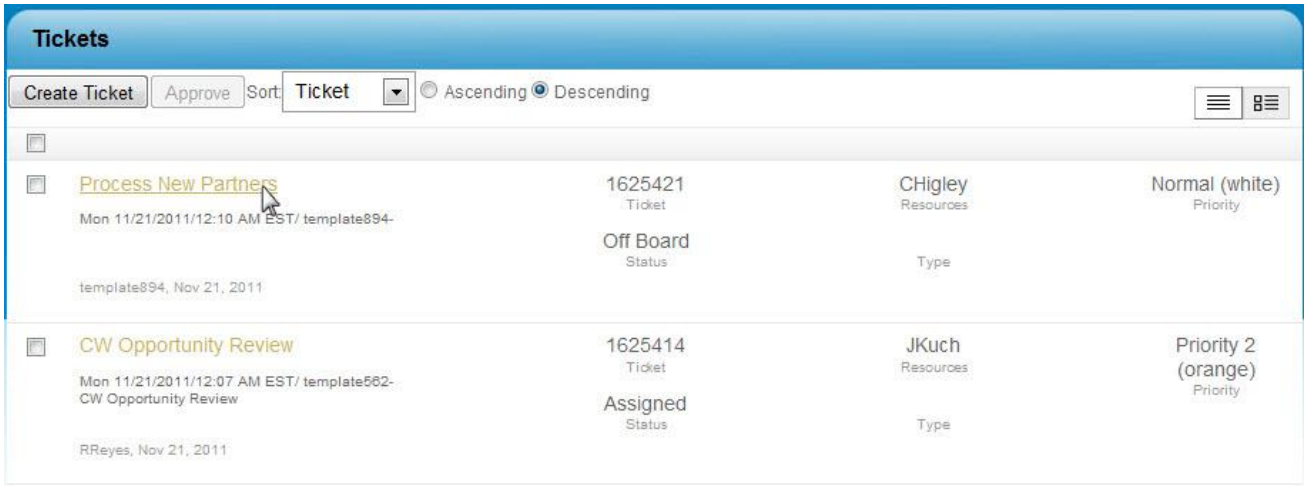

## **Knowledge Base Tab**

The Knowledge Base Tab enables you to search all service entries in the system. Enter Key words and select a time period to search.

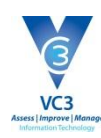

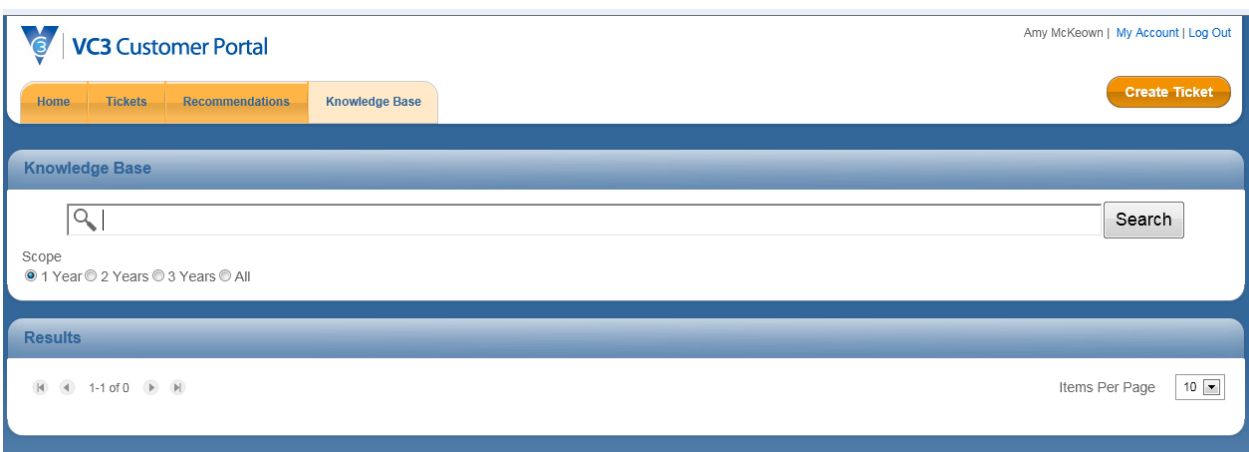

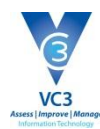

## **Configurations Tab**

Based on your security level, the Configurations Tab will show the list of devices and configurations associated with your company. You can Use the **Search By** area to filter and narrow down the configurations you are looking for.

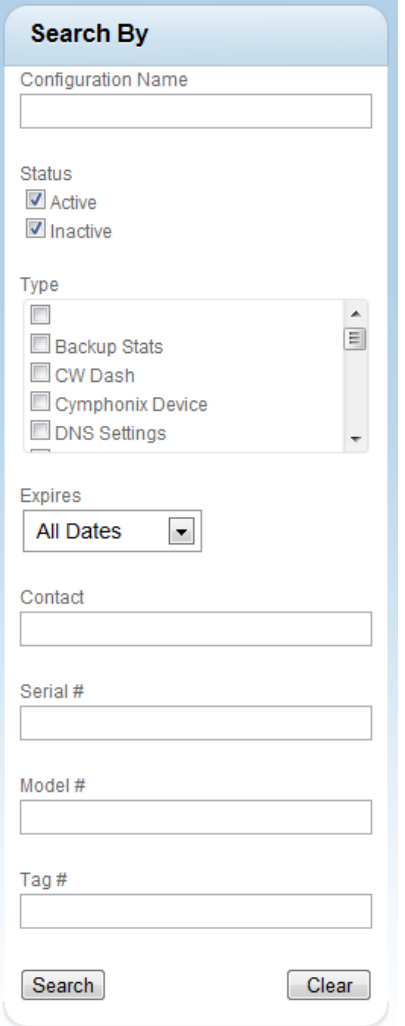

## **Reports Tab**

You can view reports based on your security level. Your company administrators can view all listed reports for their company.

The following are custom reports that you can create and share: Service Request Trends This Year, Service Request Trends Last Year, and Executive Management Report.

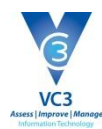

## **Account**

Based on your security level, in the Account View, you can view Agreements, Invoices, and update Contact information for your company.

#### **Users Screen**

This view enables you to update company email addresses, phone numbers, and emails, in addition to changing your password.

If you have the security rights, a list view of all of the Contacts for your Company will be available. You can click into any contact information to update it. In addition, you can click the **Add New User** button to add a new user to the portal.

## **Agreements Screen**

The Agreements view enables you to view all active agreements for your company.

## **Priorities:**

Incidents and Service Requests are triaged and prioritized to effectively resolve the most important issues in a timely manner. Table A below lists VC3's Customer Contact Guidelines based on Call Priority. VC3 utilizes the following priorities, criteria and response metrics:

#### **A. Priority 1:**

- o System/device/service down causing work to cease and critical impact to the organization or a whole department; no work around available; customer is in danger of or is experiencing a financial loss or the ability to make strategic business decisions is impaired; begin resolution activities immediately.
- o **24/7 Support:** Priority 1 incidents will be addressed on a 24 hours a day, 7 days a week basis including holidays.
- **B. Priority 2:**
	- o System/device/service down causing work to cease and potential business impact for an individual user; no work around available.
	- $\circ$  Level of service degraded causing impact to the organization or a whole department; no work around available.
	- o Incidents related to backup system failures.
	- o **24/7 Support:** Priority 2 incidents will be addressed on a 24 hours a day, 7 days a week basis including holidays.
- **C. Priority 3:**
	- $\circ$  Level of service degraded causing impact to an individual user; no work around available.
	- $\circ$  Operational impact to the organization or a whole department though work continues as a result of implementing a work around or use of other system/device/service.
	- o A request to enable or configure a system/device/service within 2 business days.

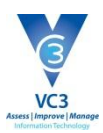

- o **Business Hours Support:** Priority 3 incidents will be addressed during normal business hours Monday-Friday, 8:00am to 5:00pm excluding holidays.
- **D. Priority 4:**
	- o Operational impact to the organization, department or user exists though work continues as a result of implementing a work around or use of another system/device/service.
	- o A request to enable or configure a system/device/service within 5 business days.
	- o **Business Hours Support:** Priority 4 incidents will be addressed during normal business hours Monday-Friday, 8:00am to 5:00pm excluding holidays.
- **E. Priority 5:**
	- o Operational impact to the organization, department or user is minimal or is mitigated by a reliable workaround.
	- o A request to enable or configure a system/device/service beyond 5 business days from the date of the request.
	- o Requests that have longer lead times to implement than is possible within 5 business days.
	- o **Business Hours Support:** Priority 5 incidents will be addressed during normal business hours Monday-Friday, 8:00am to 5:00pm excluding holidays.

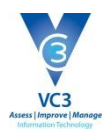

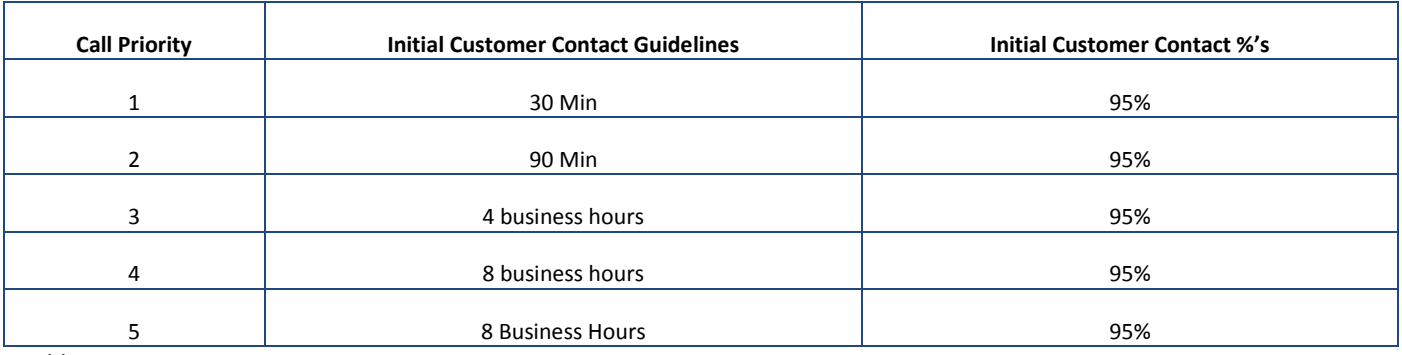

*Table A*

## **Escalations**

When an incident has already been reported but is not being resolved at the speed deemed necessary for your organization, the Customer has the ability to escalate the ticket associated with that Incident or Service Request. To do so, simply call the VC3 Technical Assistance Center at **1-800-422-5941** and request escalation for the specific ticket number associated with the Incident or Service Request. If you do not know the ticket number, describe the incident in question, and an Engineer will look up the ticket number for you. Once the ticket has been escalated, the TAC will contact the currently assigned Engineer and determine if sufficient action can be taken immediately, or if another Engineer should be assigned to the ticket.